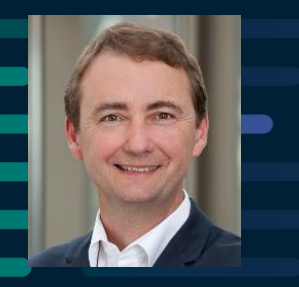

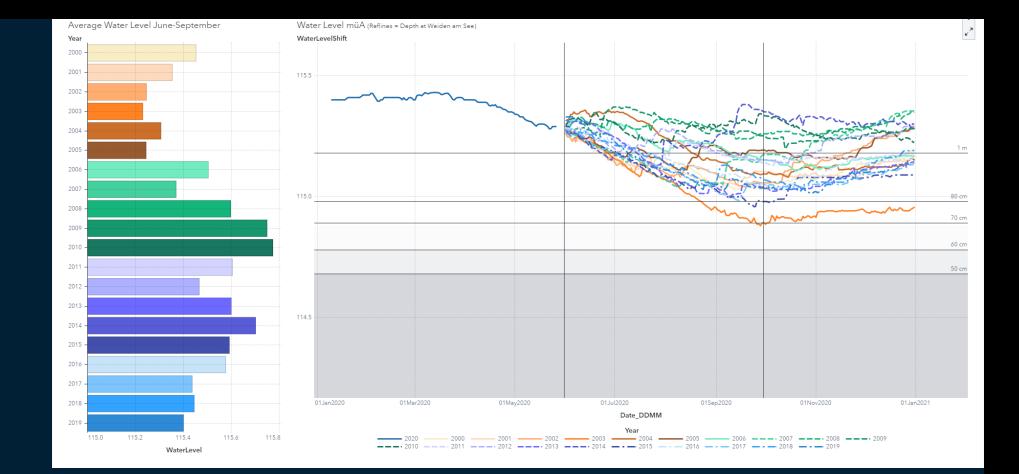

# **Simulations-Szenarien für den Wasserstand des Neusiedler Sees im Jahr 2020**

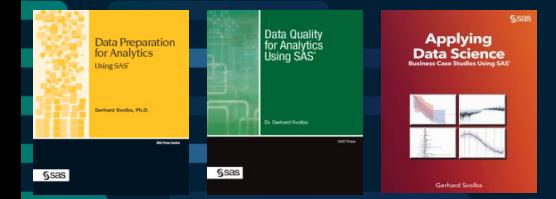

My Data Science Webinar Series: [Youtube|](https://www.youtube.com/playlist?list=PLdMxv2SumIKs0A2cQLeXg1xb9OVE8e2Yq)[Medium|](https://medium.com/@gerhard.svolba/home-alone-e0a6bed68592)[Linkedin](https://www.linkedin.com/pulse/home-alone-invest-now-your-data-science-skills-help-solve-svolba/) <https://twitter.com/gsvolba> <https://github.com/gerhard1050> <https://www.linkedin.com/in/gerhardsvolba/>

Gerhard Svolba, Data Scientist SAS, DACH Region

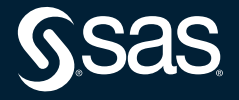

Copyright © SAS Institute Inc. All rights reserved.

# **Überblick**

- Der fachliche Hintergrund: Wo? Wann? Warum?
- Datenaufbereitung für die Analyse
- Regressionsmodell für die Analyse der Zusammenhänge
- Concatenation Modell für eine einfache visuelle/interaktive Analyse

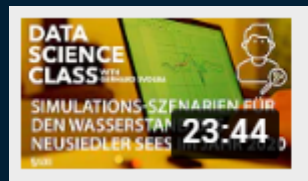

Simulations-Szenarien für den Wasserstand des Neusiedler... **SAS Software D-A-CH** 

**SAS Communities Library** 

We're smarter together. Learn from this collection of

[Link](https://www.youtube.com/watch?v=weIhH1x7hdk&list=PLdMxv2SumIKs0A2cQLeXg1xb9OVE8e2Yq&index=2&t=0s) Artikelsammlung and Artikelsammlung and Artikelsammlung and Artikelsammlung and Artikelsammlung and Artikelsammlung and Artikelsammlung and Artikelsammlung and Artikelsammlung and Artikelsammlung and Artikelsammlung a [auf SAS Communities](https://communities.sas.com/t5/SAS-Communities-Library/Data-Science-and-Data-Preparation-Article-Overview-by-Gerhard/ta-p/727875)

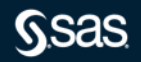

Copyright © SAS Institute Inc. All rights reserved.

### Lake Neusiedl Burgenland, Austria 47°50′N 16°45′E

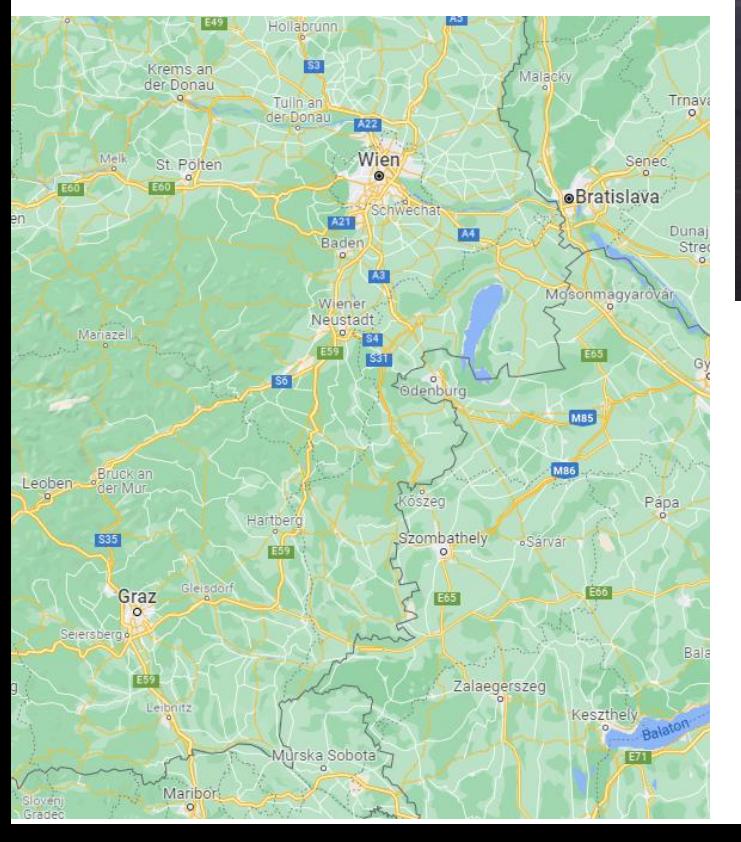

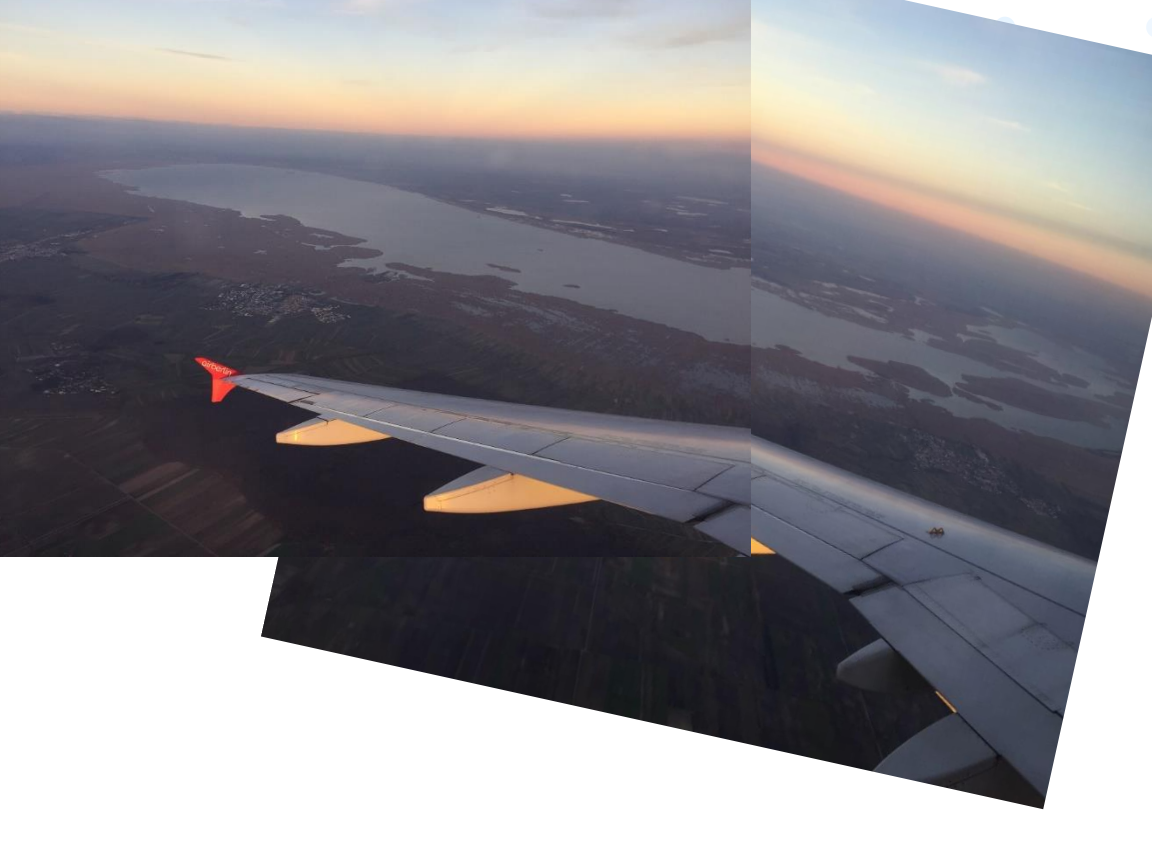

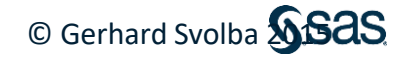

## **Historischer Tiefststand am Neusiedler See**

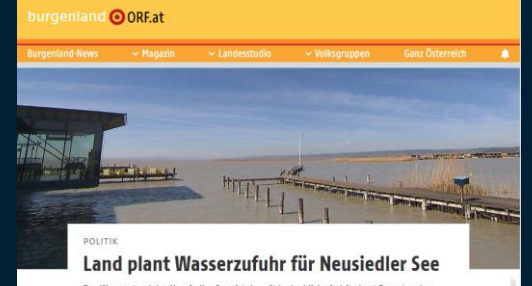

Der Wasserstand des Neusiedler Sees ist derzeit bedenklich niedrig. Laut Experten des Landes für Wasserwirtschaft könnte der See in absehbarer Zeit sogar komplett austrocknen. Für den zuständigen SPÖ-Landesrat Heinrich Dorner führt an einer technischen Wasserzufuhr kein Weg vorbei.

 $f \times u$ 

29. Mai 2020, 13.30 Uhr

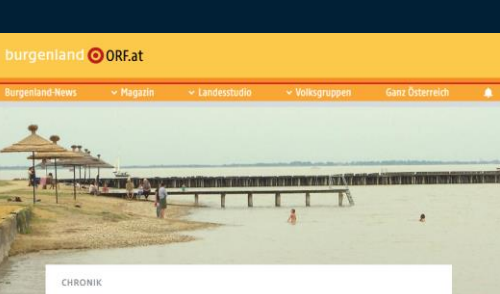

### Neusiedler See: Historischer Tiefstand für Mai

Im Mai ist der Pegelstand des Neusiedler Sees seit Beginn der Aufzeichnungen im Jahr 1965 noch nie so niedrig wie heuer gewesen. Normalerweise ist der Wasserstand im Frühling noch höher und sinkt über den Sommer. Die Segelboote haben heuer aber schon jetzt Probleme.

#### 21. Mai 2020 / BURGENLAND 1 619

### Neusiedler See trocknet zunehmend aus

Der mittlere Wasserstand liegt unter dem langjährigen Tiefstwert. Nun wird wieder über eine Wasserzufuhr diskutiert

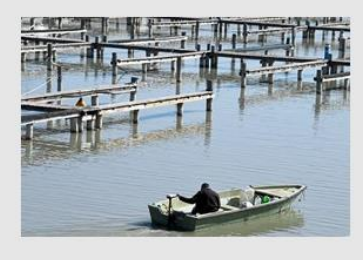

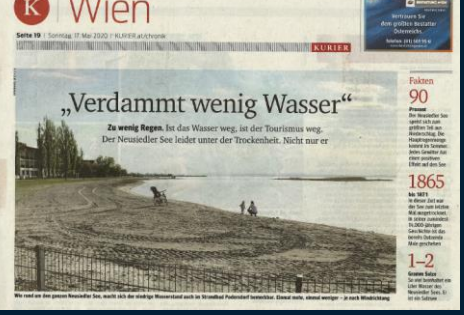

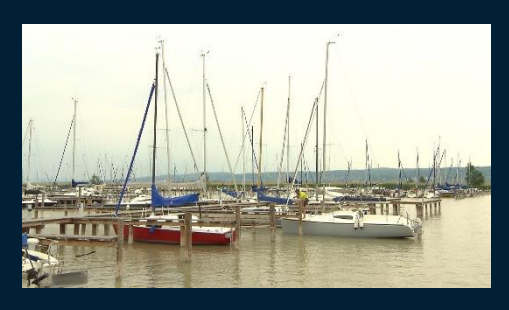

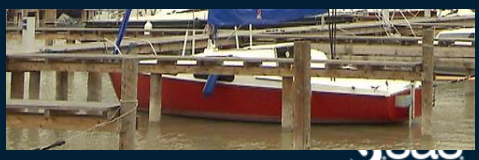

### 29. Mai 2020 / NEUSIEDLER SEE 1333

#### Grüne und WWF gegen Wasserzufuhr in den Neusiedler See

Landtagsabgeordneter Spitzmüller spricht von einer Gefahr für ein sensibles Natursystem, der WWF gar eine ökologische Katastrophe

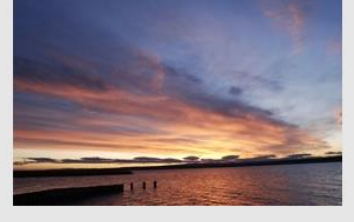

### 26. Mai 2020 / KLIMASTATUSBERICHT 1 823 Wie die Klimakrise Österreich erfasst: Dürre, Hitze und Starkregen häufen sich

Hitzesommer und Rekordniederschläge sind längst keine Ausnahme mehr. Künftig werden lange und extreme Wetterperioden laut Klimaforschern zunehmen

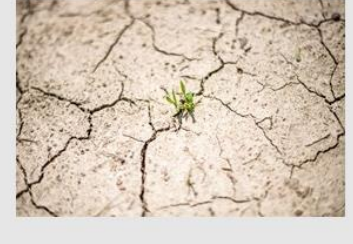

## **Wie kommt das?**

- 80% -90% des Wasserhaushalts wird durch Regenwasser gespeist
- Jänner bis Mai 2020 waren extrem trocken
- Karl Maracek (Hydrologie Burgenland): Niederschlag im Winter fördert den Aufbau von Wasserreserven (nur geringe Verdunstung)

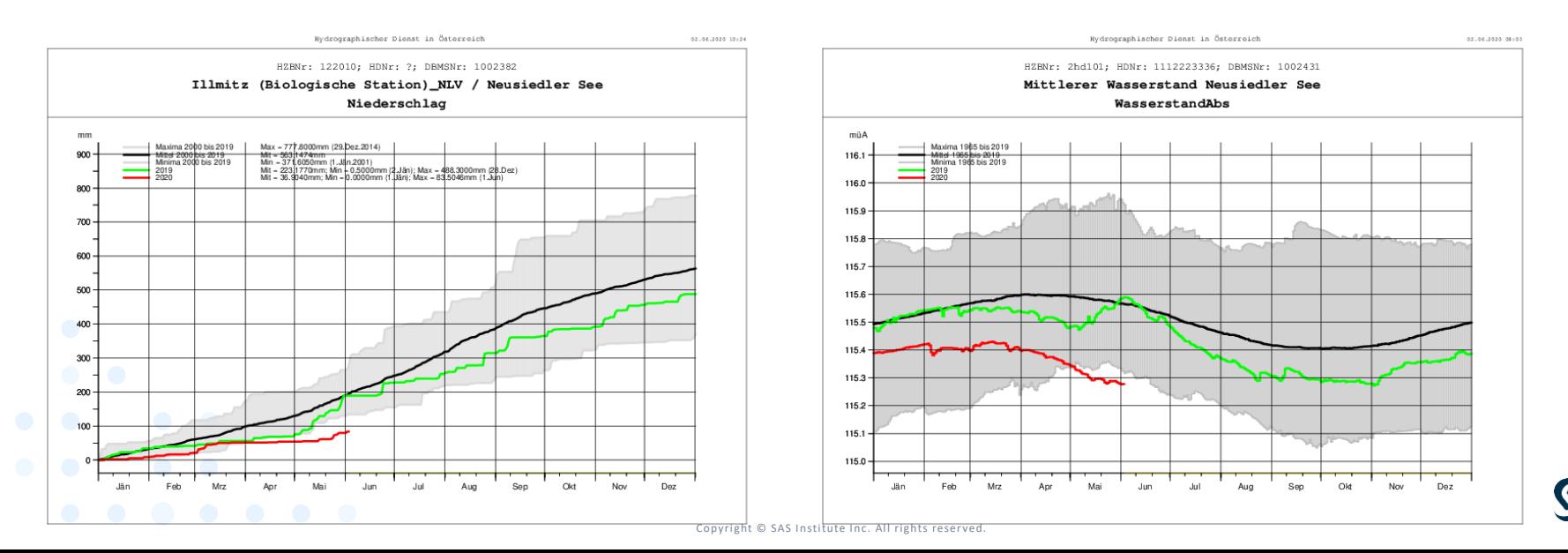

## **Wie ist der Autor involviert?**

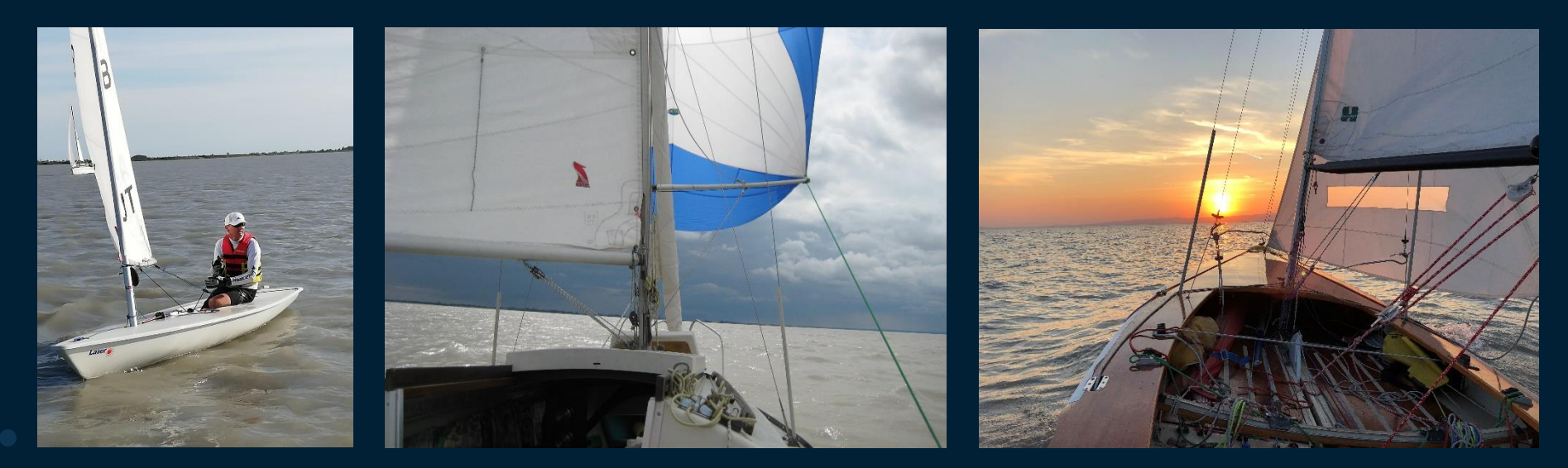

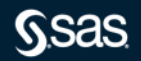

Copyright © SAS Institute Inc. All rights reserved.

## **Analyse der hydrologischen Daten zum Neusiedler See im Rahmen meiner Lehrveranstaltung an der FH-Burgenland**

### Task 11 Erstellen eines Liniendiagrams pro Station

Task 4.3

Detail analysis of the scatter plot

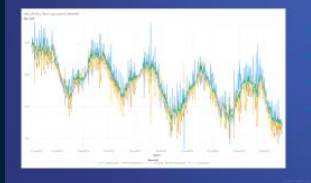

Rollenzuordnungen Filtern auf Wasserstand (und Messstellen) Zuweisung von Farben zu MessStellen Override System-Limit for #DataPoints

> Subgroup the dots by general (average) water level

**Task 3.4** Create a cumulative chart per year for the number of hours  $> 30^{\circ}$ C

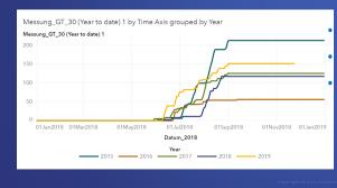

Similar to task 3.1 Be careful with the defintion **GREATER THAN or GREATER EQUAL** 

**Gsas** 

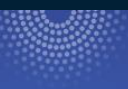

Task 5.2 Study Individual Variables and their Influence

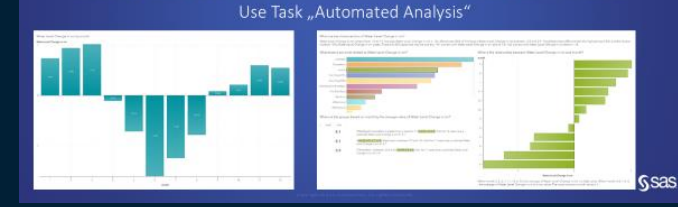

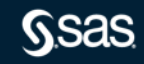

Copyright © SAS Institute Inc. All rights reserved.

**Ssas** 

## **Überblick über die Vorgangsweise**

### Laden der Daten von der Hydrologie Burgenland

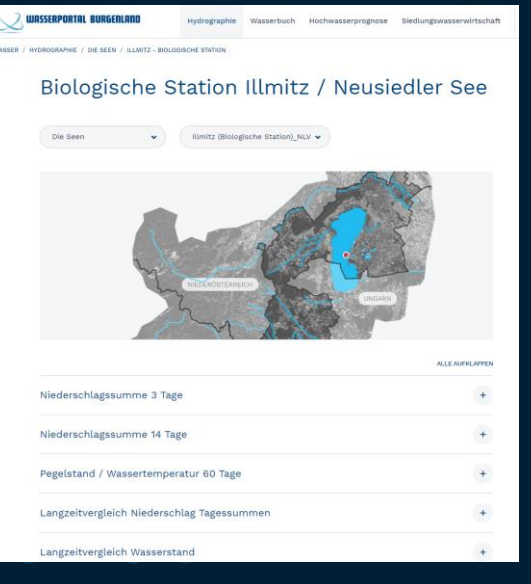

### Verknüpfen, Aggregieren Plausbilitätsprüfung, Aufbereiten

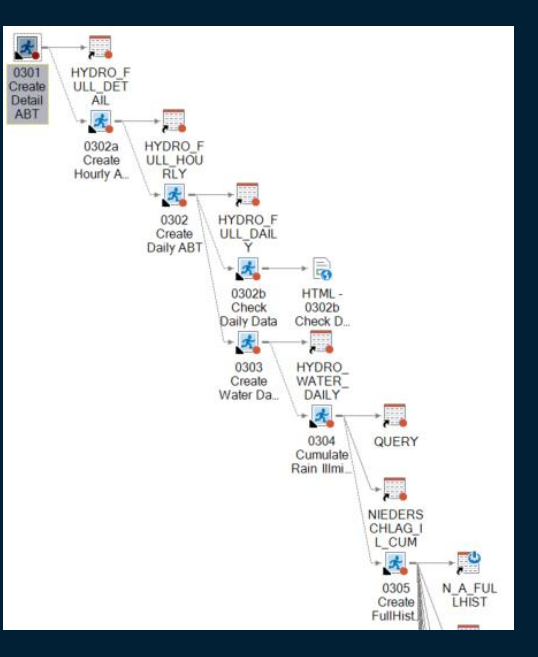

### Deskriptive Statistiken, Kausalitätsanalysen, Simulationen

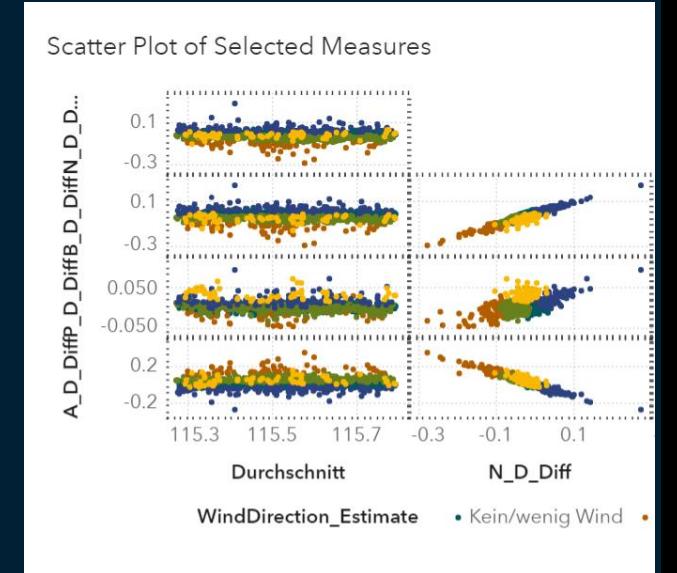

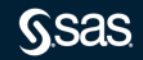

Copyright © SAS Institute Inc. All rights reserved.

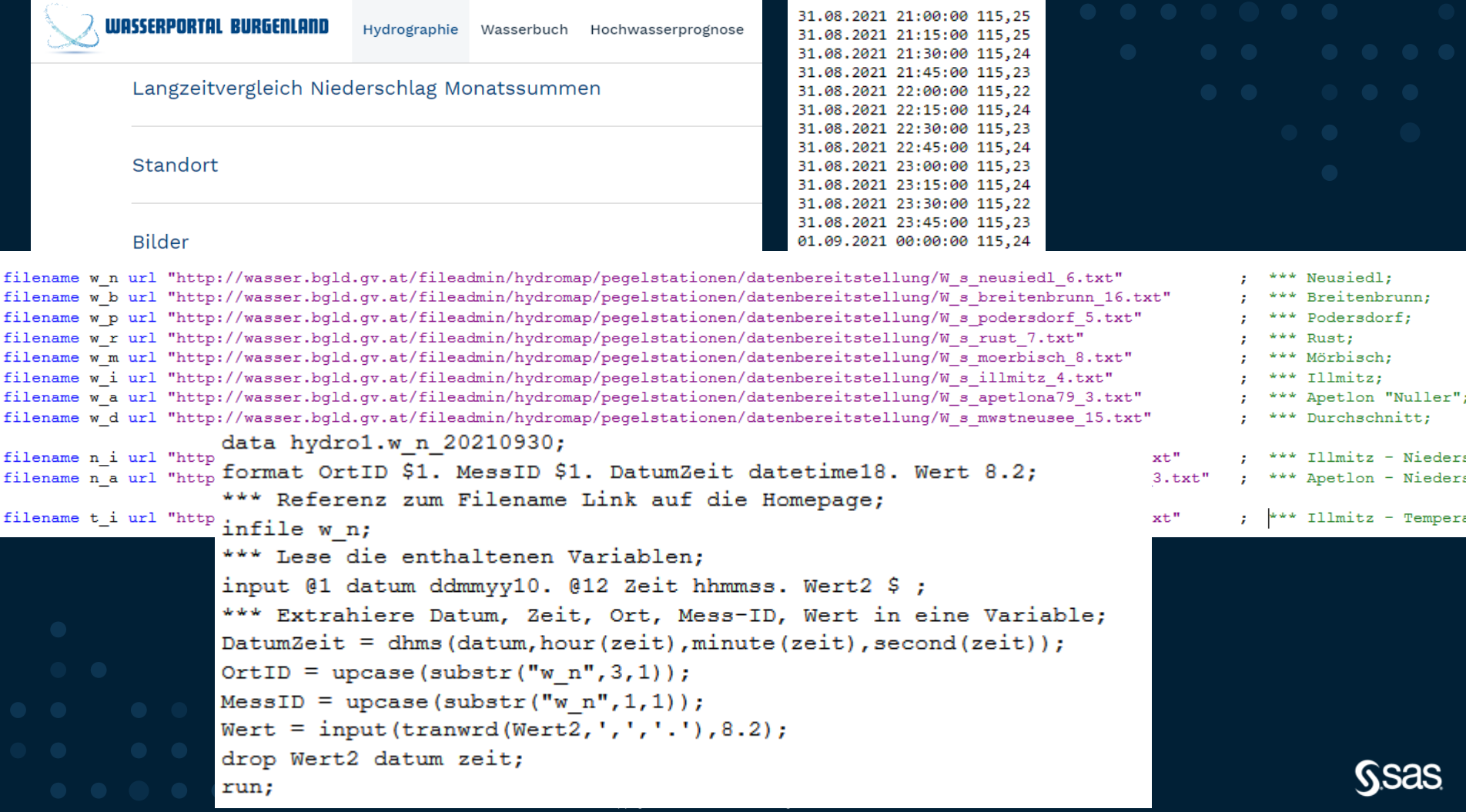

## **Programmier-Tipp für die DHMS Funktion**

DatumZeit = dhms(datum, hour(zeit), minute(zeit), second(zeit));

Oder besser

DatumZeit = dhms(datum,  $0, 0,$  zeit);

**Ssas Practical and Efficient SAS Programming** The Insider's Guide Martha Messineo

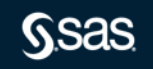

## **Wie wollen wir die Daten anordnen?**

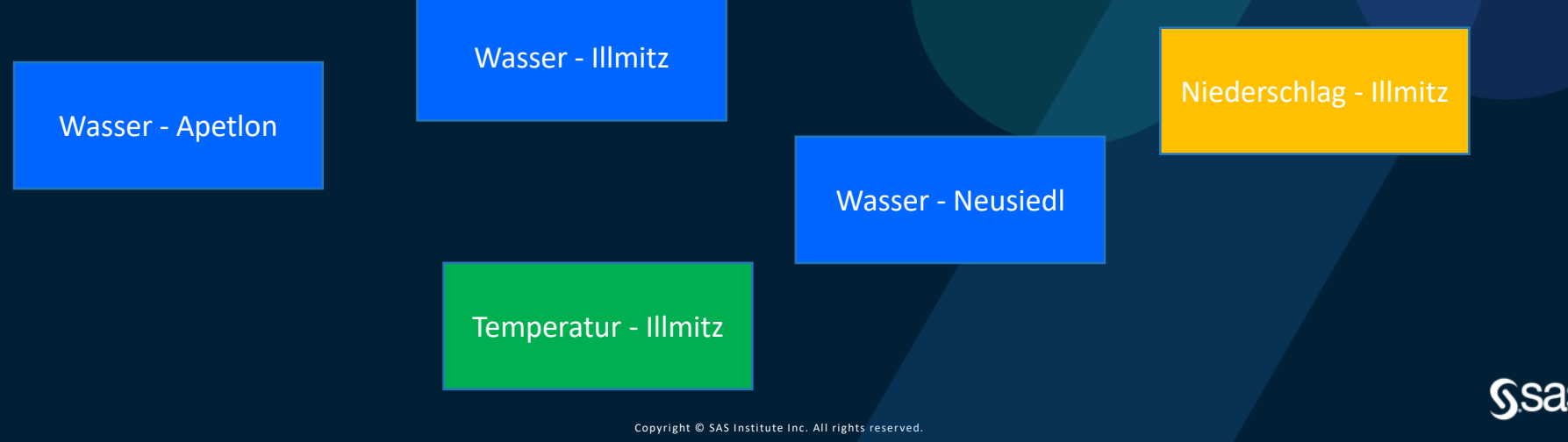

# **(LONG) Longitudinal, Transactional**

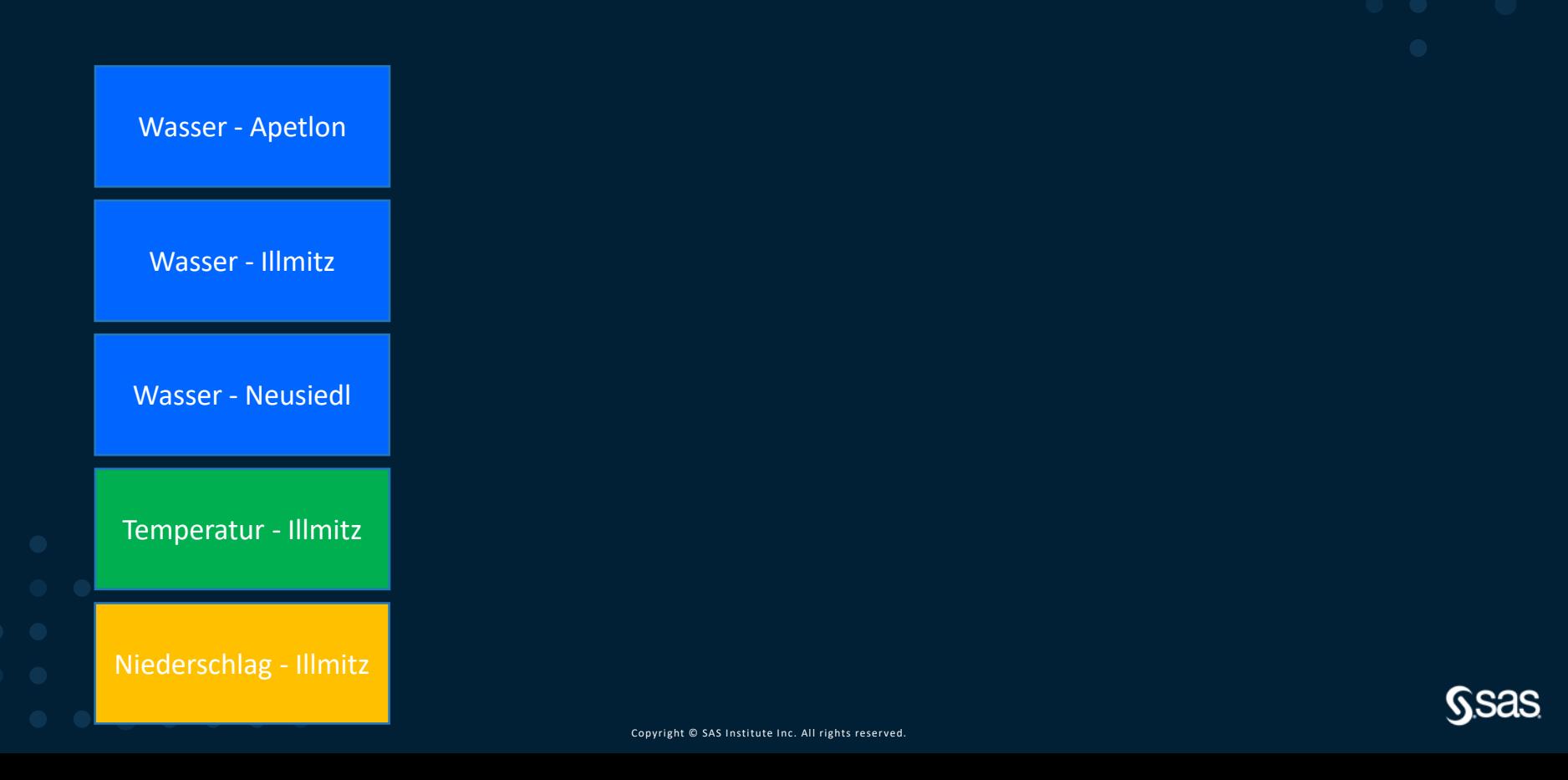

## **Wie sieht unsere Datenstruktur (z.B für Korrelationsanalysen) aus? – WIDE Format**

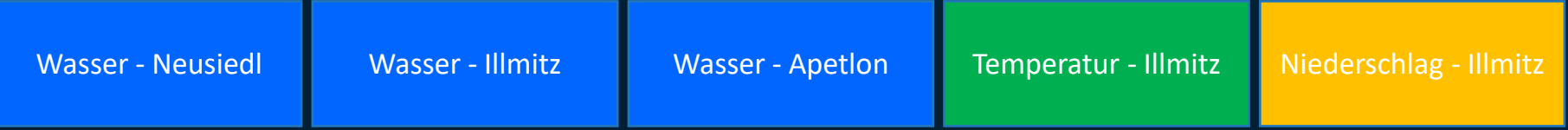

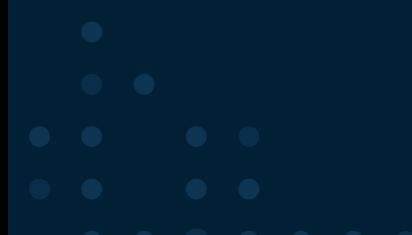

## **Wie sieht unsere Datenstruktur aus?**

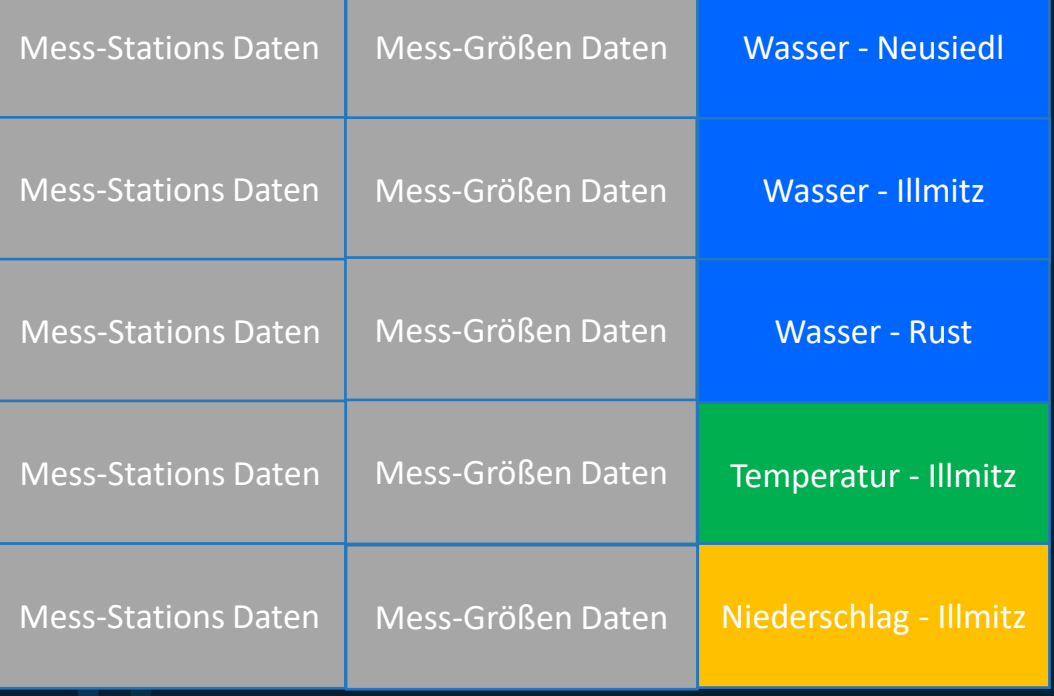

Aggregations-Level ? 15 min **Stündlich** Täglich Monat

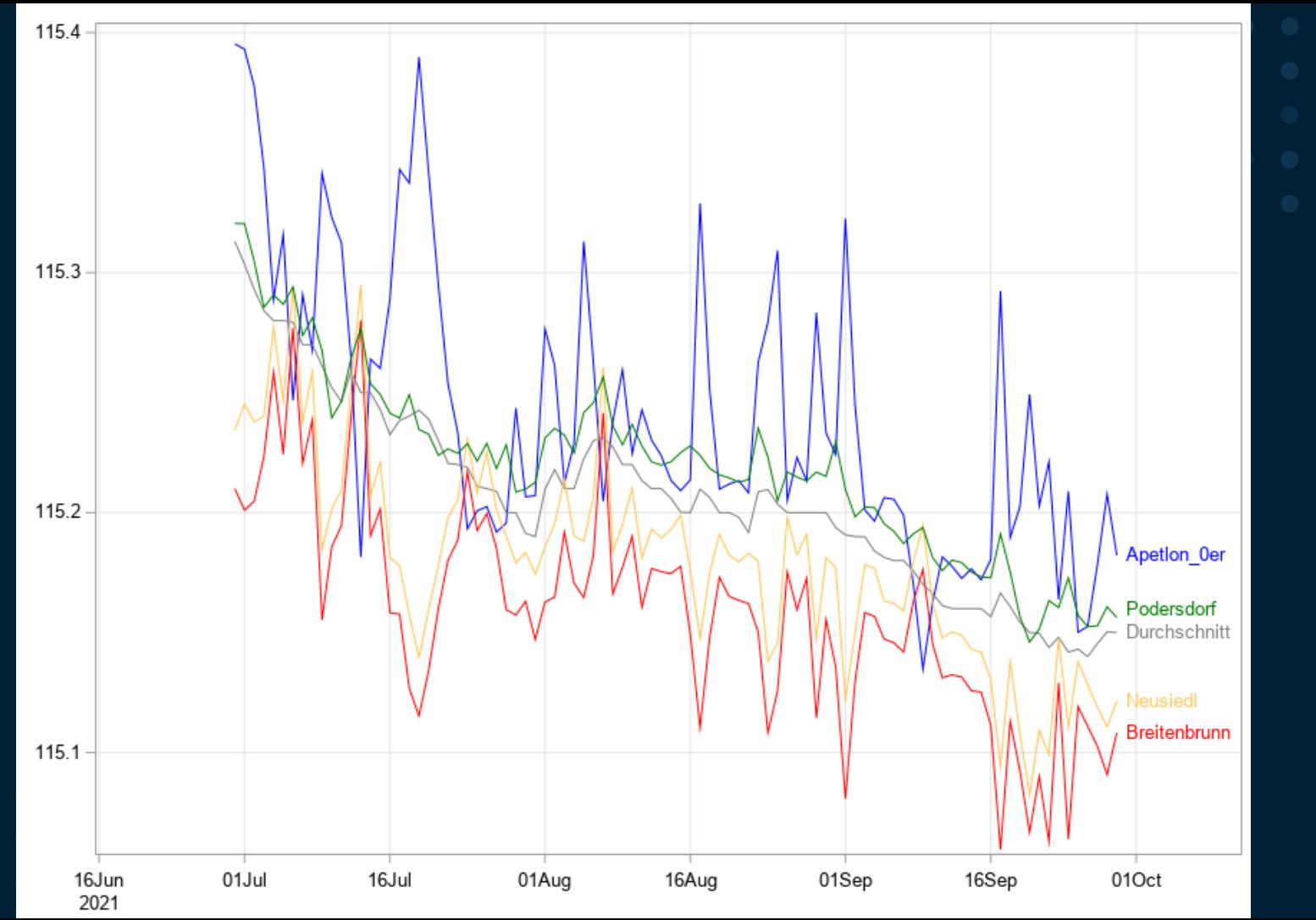

**Ssas** 

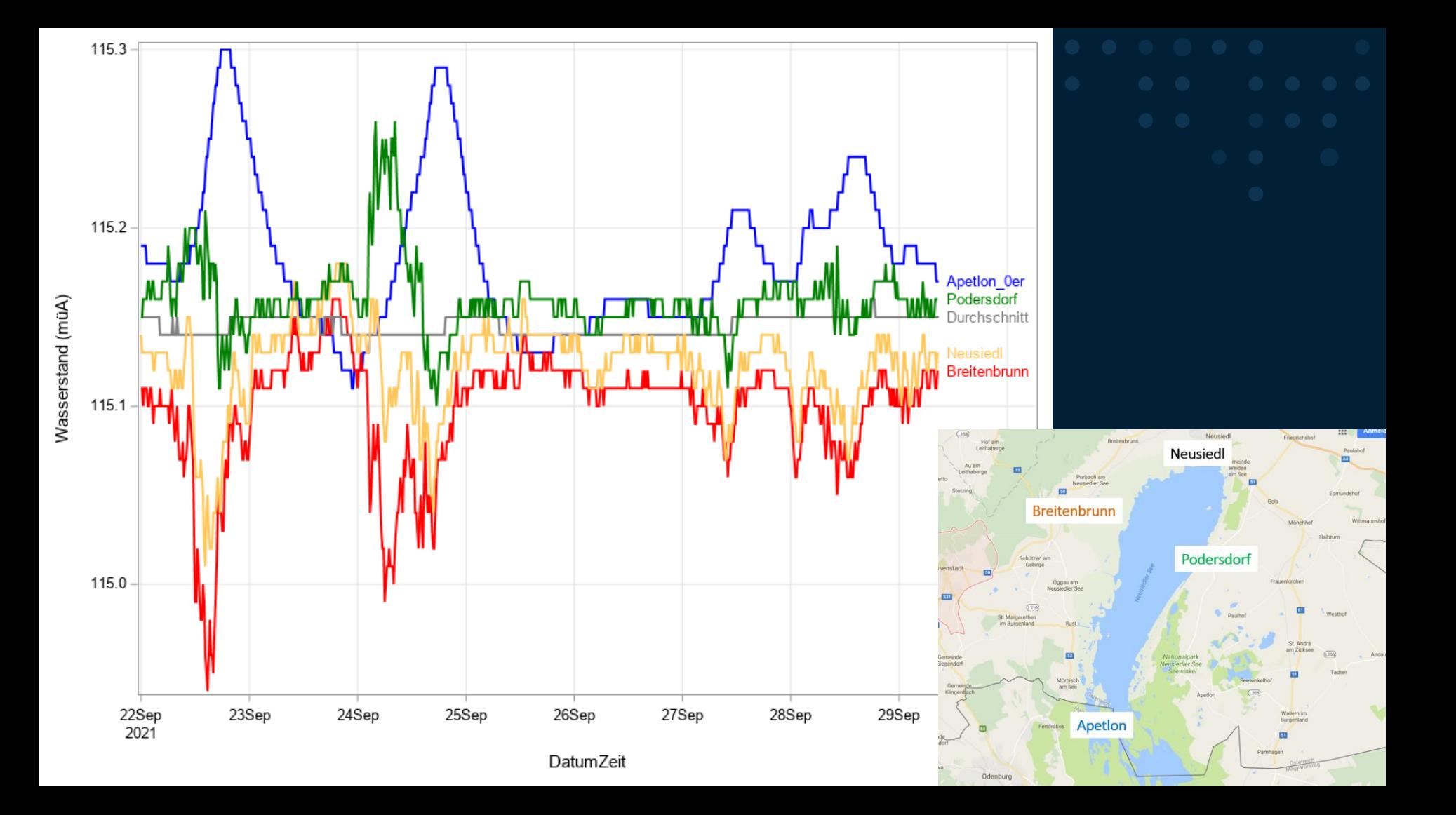

## Make sure, that the same group always has the same color.

ods graphics / reset width=24cm height=18cm imagemap;

 $let$  linethickness = 2:

```
data Attr Messstelle Color;
format id $10. value $13. LINECOLOR $12. thickness $2.:
id="Messstelle"; value="Apetlon 0er"; LINECOLOR="blue";
id="Messstelle": value="Neusiedl":
                                  LINECOLOR="lightorange";
id="Messstelle": value="Breitenbrunn": LINECOLOR="red":
                                     LINECOLOR="green";
id="Messstelle"; value="Podersdorf";
id="Messstelle"; value="Durchschnitt"; LINECOLOR="grev";
÷.
```
## **Specify the LINECOLOR (and other options) in an ATTRIBUTE dataset.**

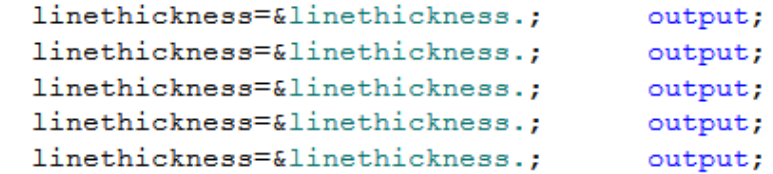

run;

```
proc sqplot data=HYDRO FULL DETAIL (where=(datepart(datumzeit) >= today()-7
                        and substr(messstelle, 1, 1) not in ("M", "R", "I")
                        and substr(messgroesse, 1, 1) in ("W"))
        dattrmap=Attr Messstelle Color;
    series x=DatumZeit y=Wert / qroup=Messstelle curvelabel curvelabelpos=max attrid=Messstelle ;
    xaxis grid;
    yaxis label= "Wasserstand (müA)" grid;
run;
```
ods graphics / reset;

## **Use a regression model do explain and quantify the relationshiop between different factors**

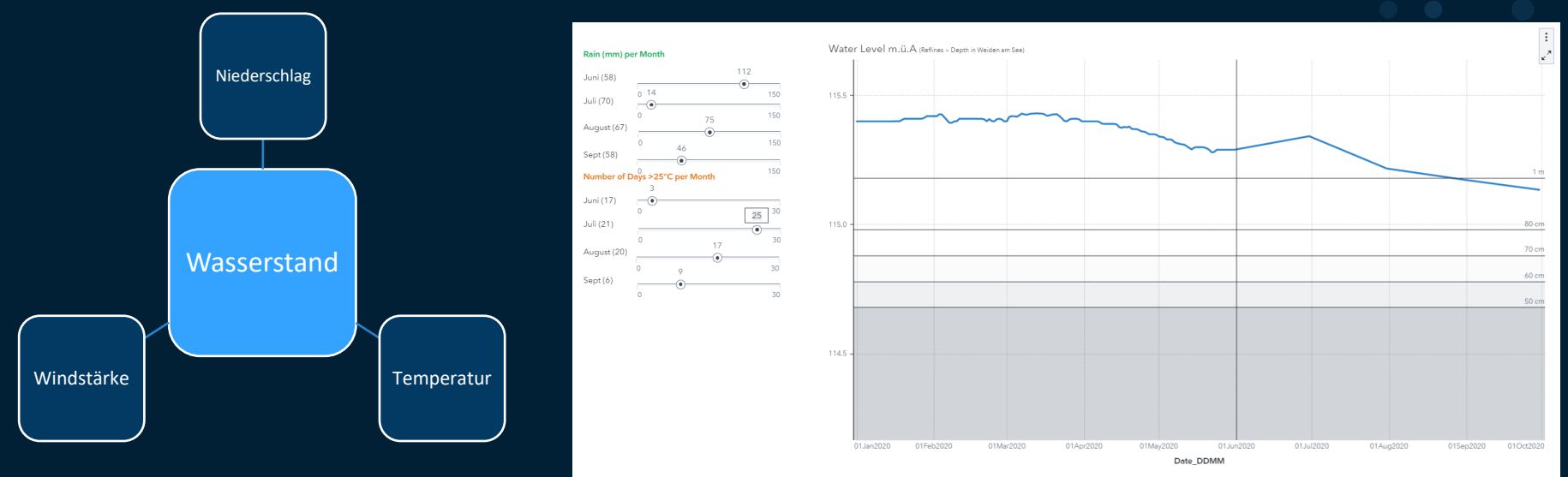

- Data Preparation + Feature Engineering
- Modeling with the GLMSELECT procedure
- Scenario Analysis in SAS Visual Analytics
- 

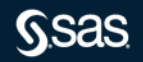

## **Daily data in a WIDE format**

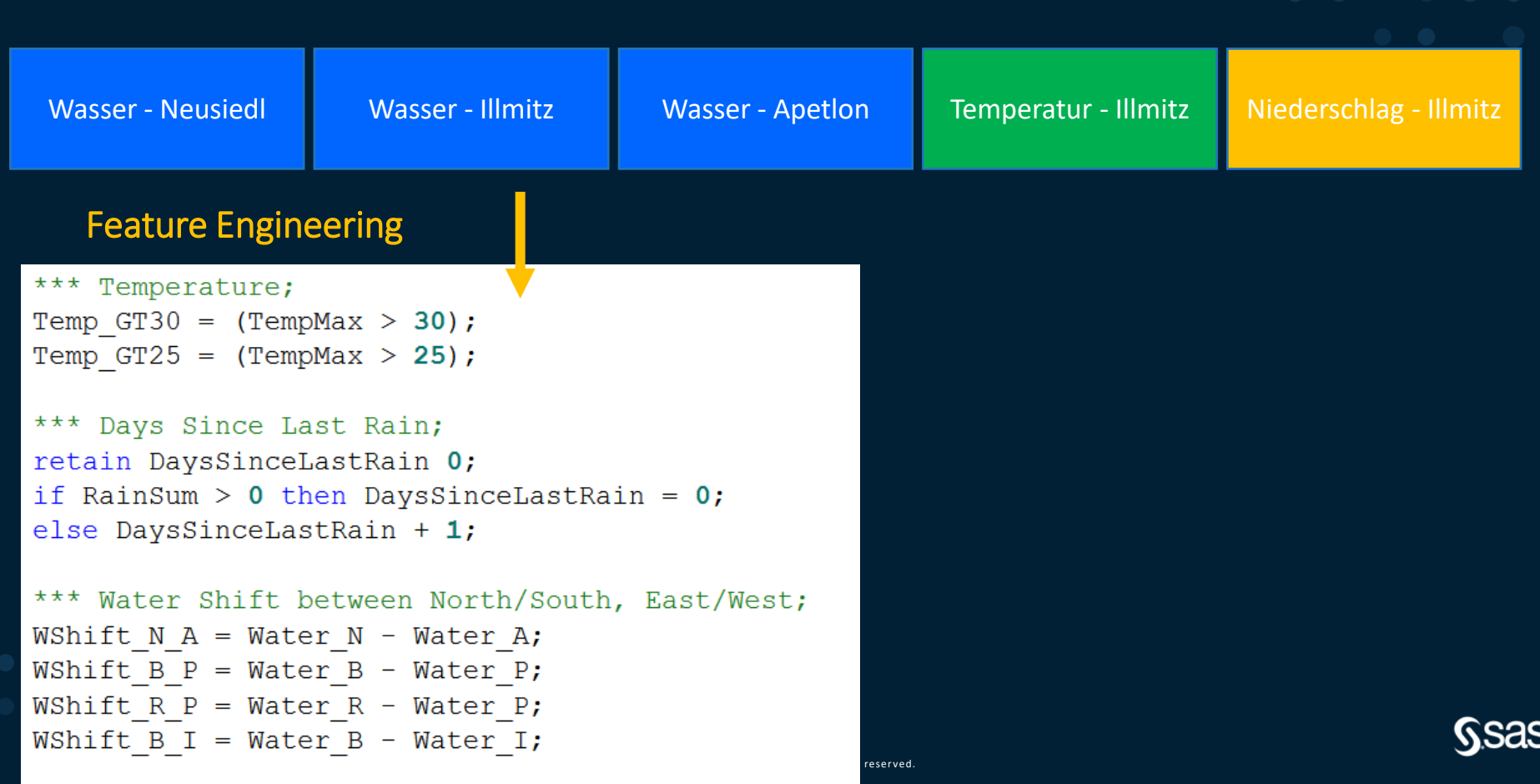

## **Aggregate from daily to a monthly level**

select  $intrx('month', date, 0,'Begin')$  as YYMM format =  $yymmp7$ . month as month, mean (WaterLevel) as WaterLevelMean format=8.2,  $sum(WaterLevel * (day(data) = 1))$  as WaterLevel lofMonth format =8.2,  $sum(Rainsum)$  as RainSum format =  $8.$  $sum(RainSum > 0)$  as Cnt RainDays, max (DaysSinceLastRain) as MaxDaysSinceLastRain, Observe which mean (TempMean) as TempMean format =  $8.1$ , aggregation sum (Temp GT30) as Cnt TmpGT30, sum (Temp GT25) as Cnt TmpGT25, statistic you should  $max(WShift N A)$  as WShift N A format=8.2, use for each  $max(WShift B P)$  as WShift B P format=8.2, feature! $max(WShift R P)$  as WShift R P format=8.2, max (WShift B I) as WShift B I format=8.2

## **Use SAS/STAT (or SAS Visual Statistics) to train the model**

```
proc glmselect data=monthly_abt_month_sort;
 model WaterLevelChange = 
       WaterLevelMean RainSum Cnt_Raindays
       MaxDaysSinceLastRain
       TempMean Cnt_TmpGT30 Cnt_TmpGT25 
       WShift N A WShift B P WShift R P Shift B I
       /selection=backward;
 where month in (6,7,8,9) and year LE 2019; 
 code file="&path.\Hydro WaterChange Mod1.0.sas";
```
**run**;

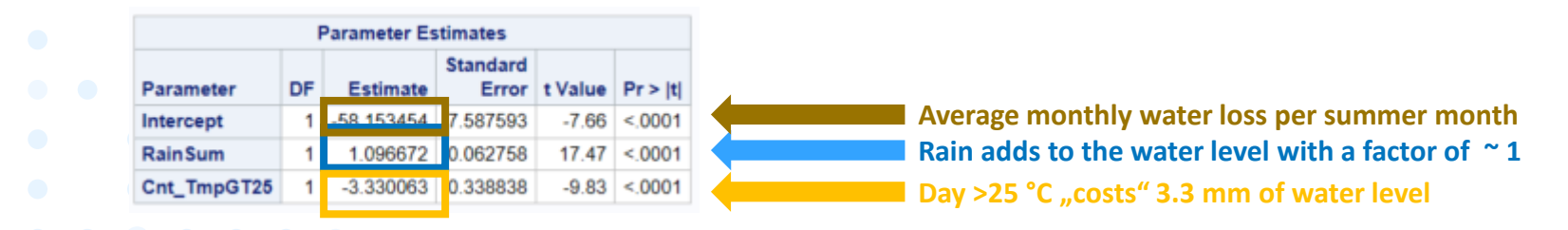

## **Using SAS Visual Analytics to interactively calculate prediction for different scenarios**

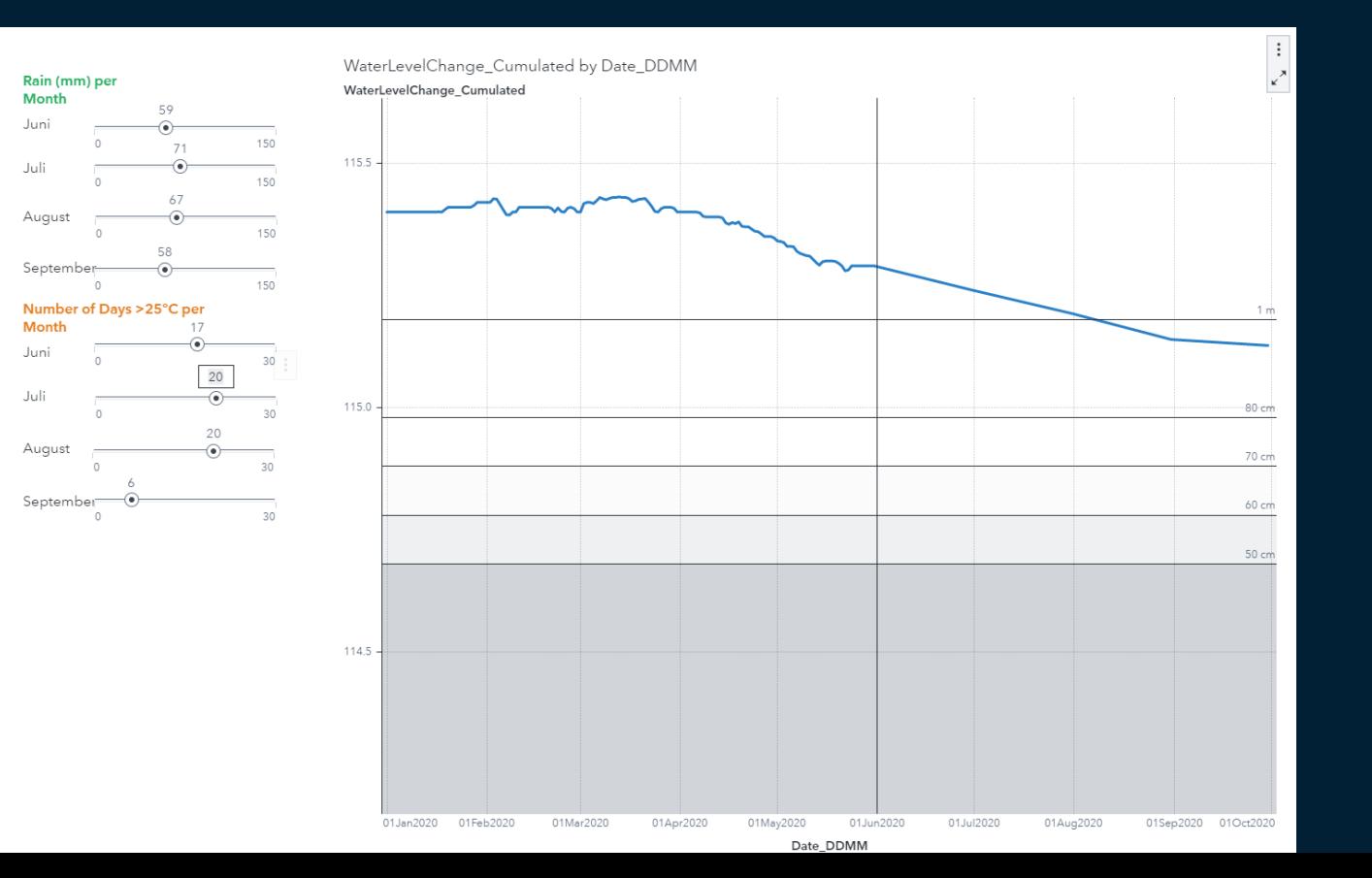

## **Information Management Tool des BMG**

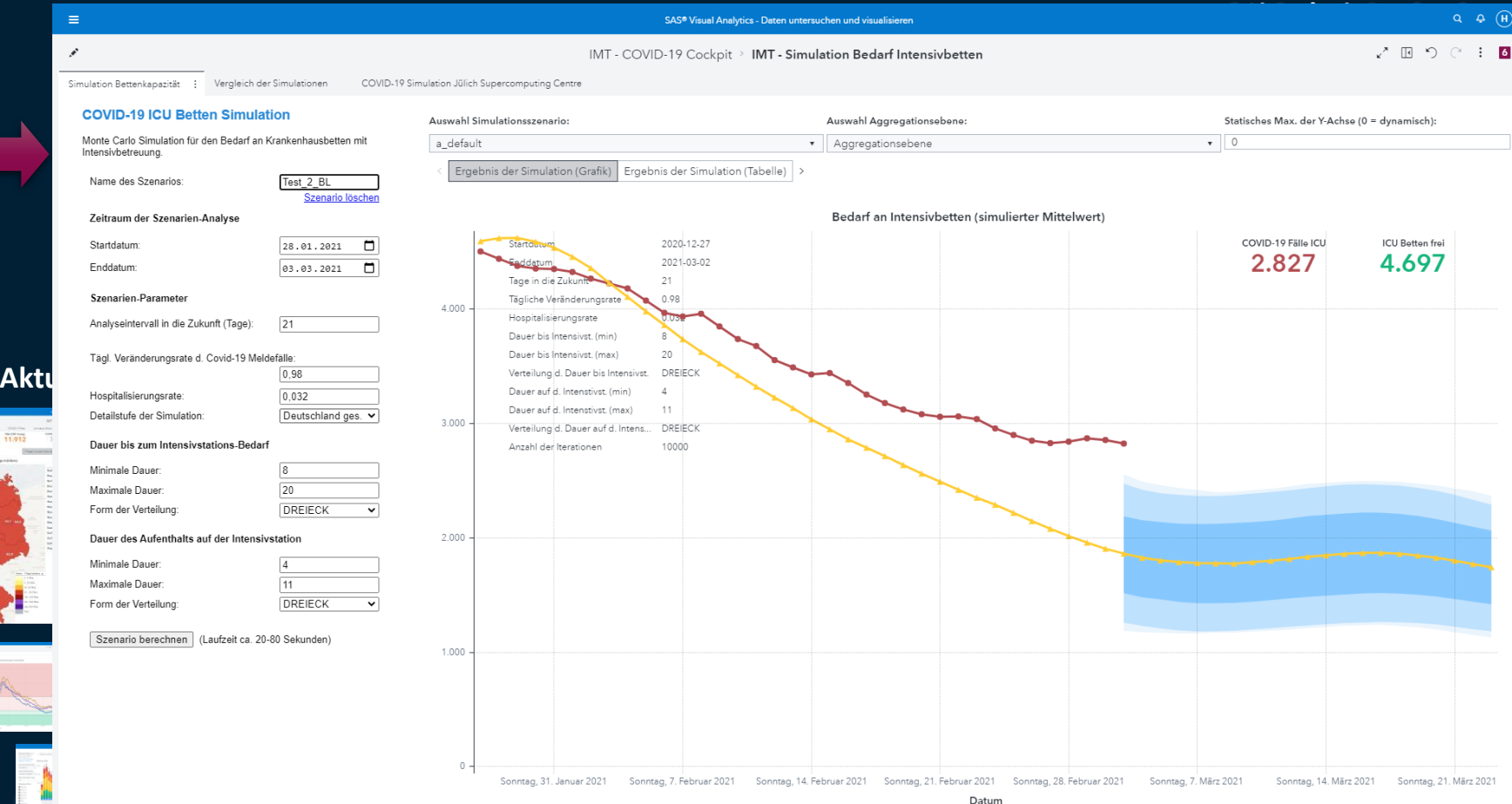

 $\overline{\mathbb{R}}$  (1)  $\frac{1}{04022021}$  2.471.942

## **Pre-Calculate outcomes for all possible scenarios and filter according to the selected values**

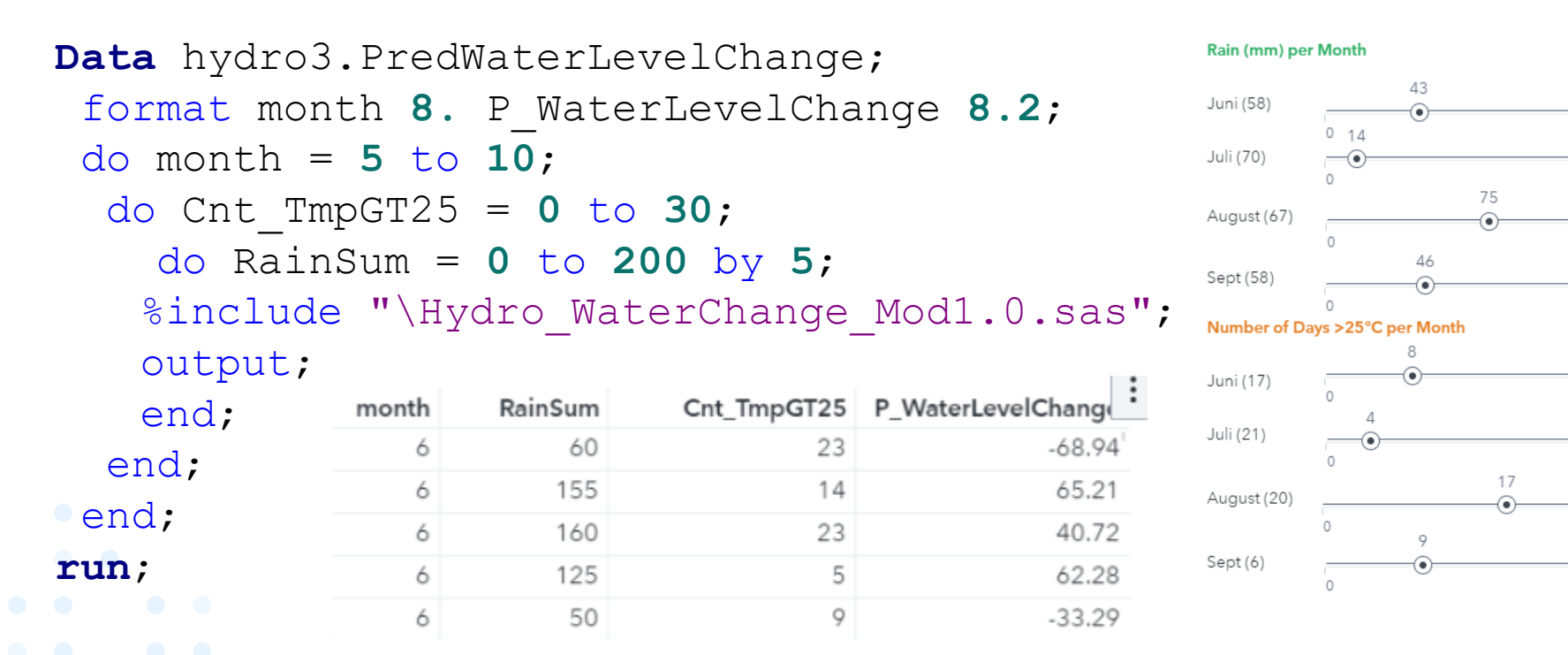

150

150

150

150

30

30

30

30

## **Usage function "Cumulative Period" in SAS Visual Analytics to plot the course over 4 months**

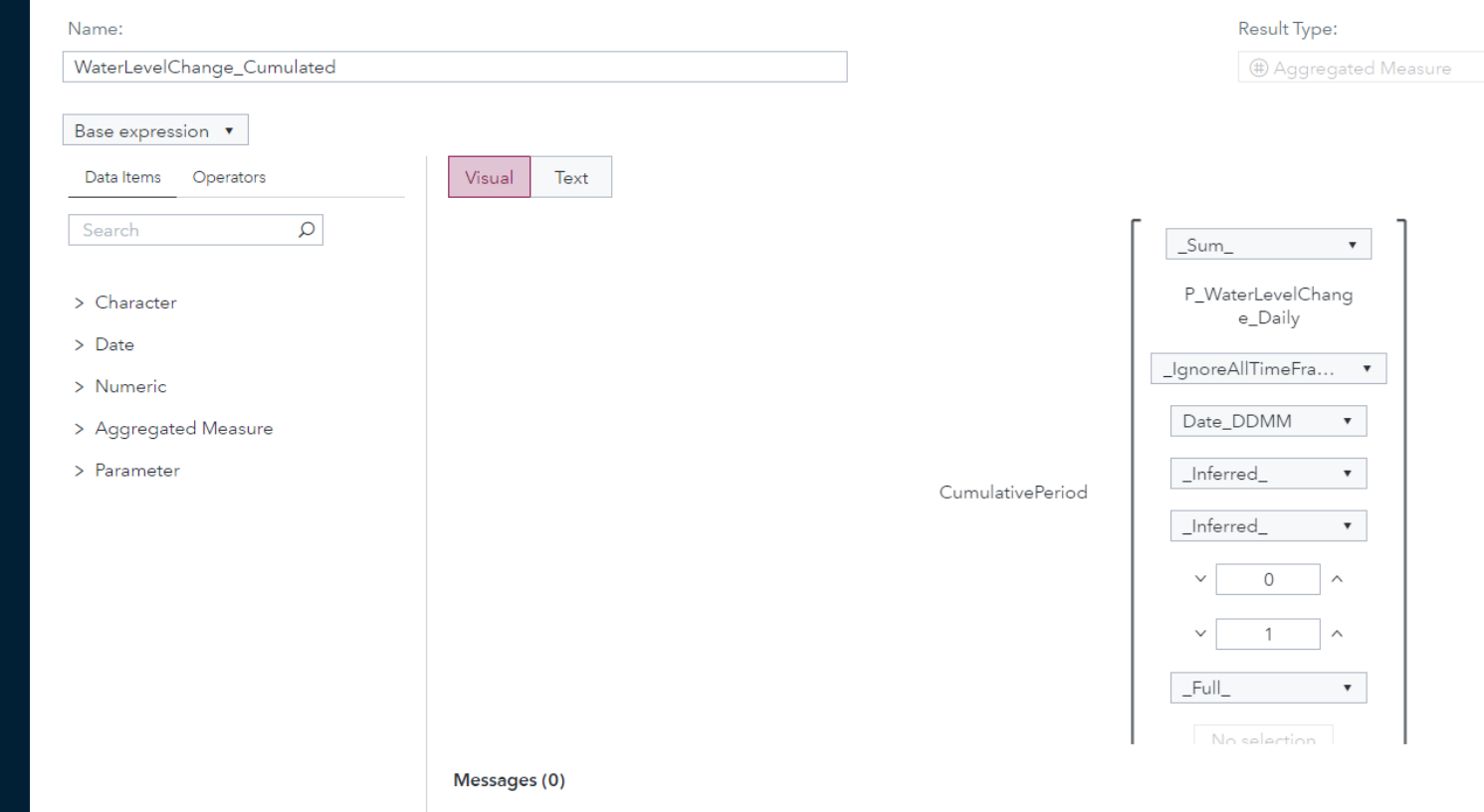

## **Using SAS Visual Analytics to interactively calculate prediction for different scenarios**

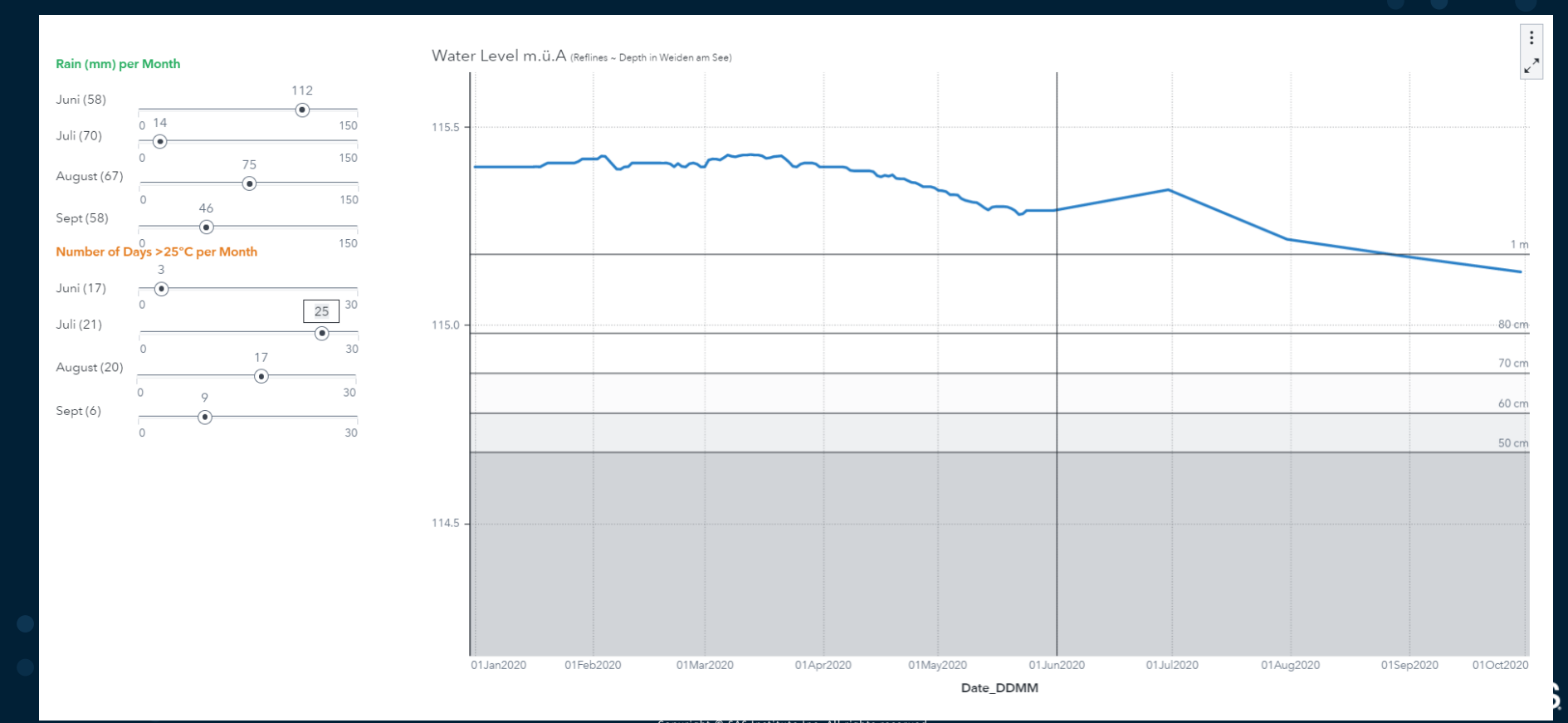

# **Was wäre wenn, das Wetter im Sommerhalbjahr so ist, wie …**

- **- im extrem trockenen Jahr 2003,**
- **- im niederschlagsreichen Jahr 2014,**
- **- …**

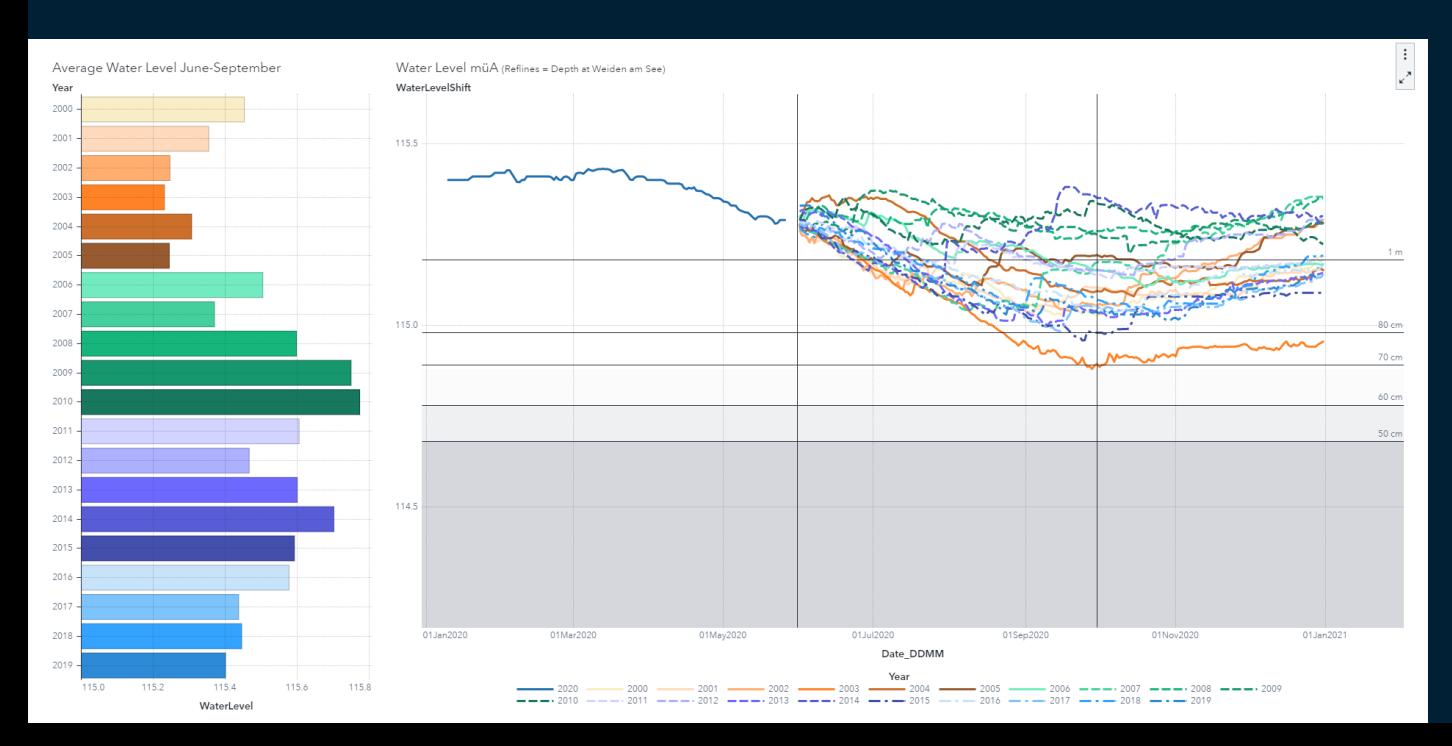

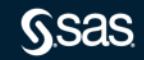

## **How to create such a chart:**

1. Create a date axis only with DD.MM (ignore YY)

format DayMonth2018 date9.;

DayMonth2018 = mdy(month(datum),day(datum),**2018**);

- 2. Plot the actual year until the last available day
- 3. For the next day: Shift the values from the historic years to the value of the last available day ("*as if the year would continue from today as a certain historic year*")
- 4. Plot this in a line chart with YEAR as BY-GROUP
- 

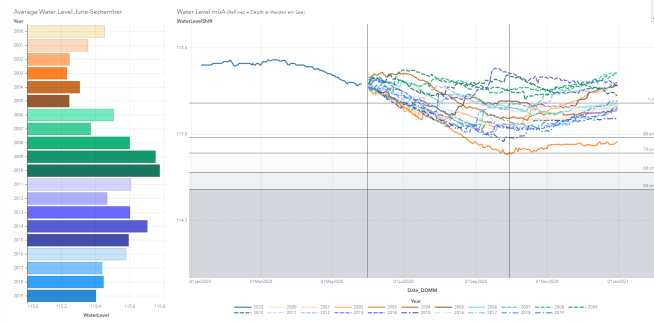

```
proc sql noprint;
 *** Level at CutDate;
select WaterLevel
into : WaterLevel AtCutDate
from hydro3. Daily ABT 2020
where date=&CutDate.;
 *** Level at CutDate DDMM per year;
create table year diff at cutdate
 \mathbf{a}\mathbf{s}select year,
        WaterLevel - &WaterLevel AtCutDate. as Yearly Diff CutDate format = 8.3
from hydro3. Daily ABT 2020
where date ddmm = &CutDate.+1;
quit;
```
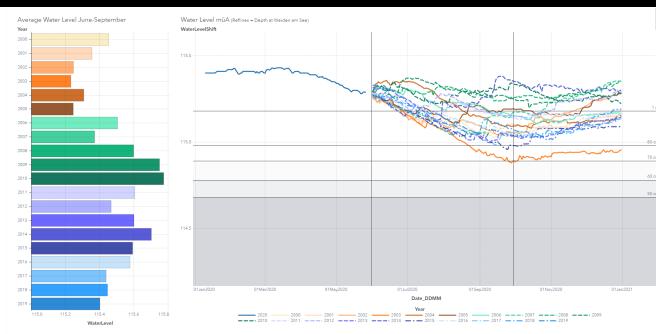

```
proc sql;
create table hydro3. Water Level Concat
as select
 a.year
 ,a.date
, a.date ddmm
 , a. WaterLevel
 , case when (a.date ddmm > &CutDate.) then a.WaterLevel - b.Yearly Diff CutDate
                                       else a. WaterLevel end
                                       as WaterLevelShift format = 8.2from hydro3. Daily ABT 2020 as a
left join work.year_diff_at_cutdate_as b
on a.year = b.yearorder by date
quit;
```
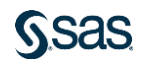

## **Interactive Display in SAS Visual Analytics: Selecting a bar on the left filters line chart on the right**

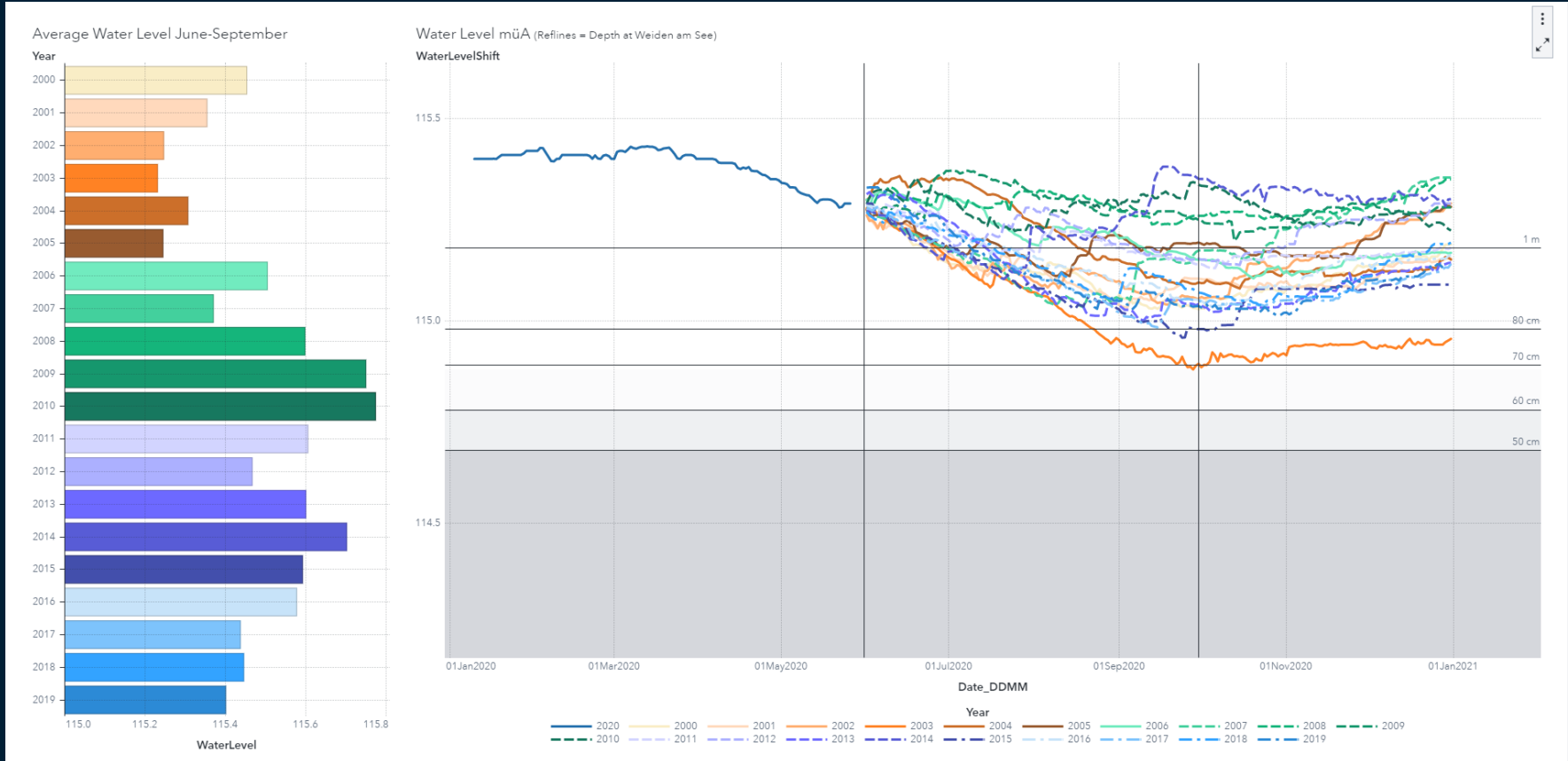

## **Display Tipp: Use interpretable scales at your graph axes**

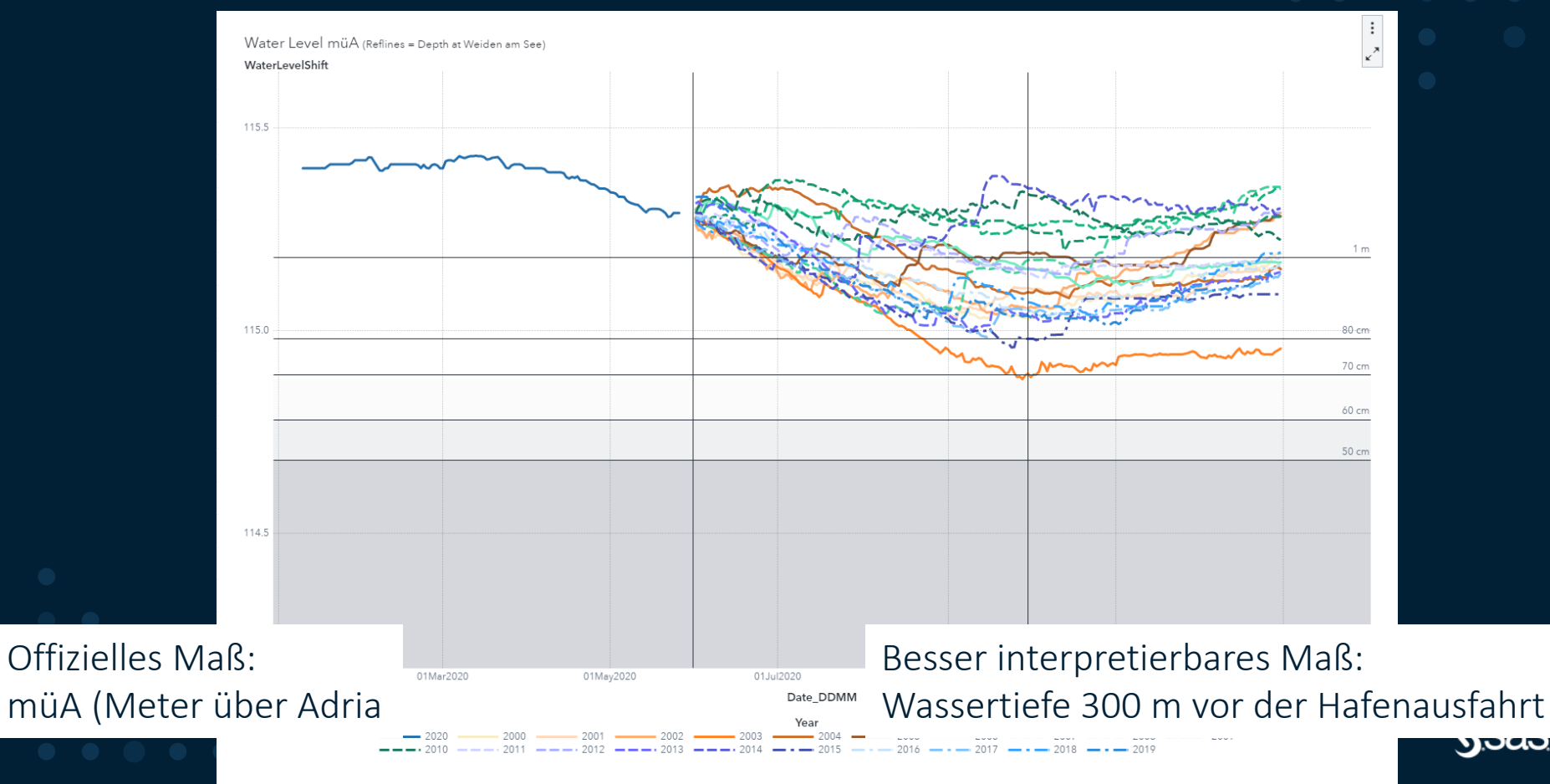

## **Zusammenfassung**

- Die Kombination von SAS Datenmanagement und SAS Analytik und SAS Visual Analytics erlaubt es Ihnen, Ihre Analysedaten optisch ansprechend und interaktiv zu präsentieren.
- Die Analyse des Wasserstands ist nur ein Anwendungsbeispiel.
- Diese Methoden sind quer über die Branchen und fachlichen Bereiche im Einsatz.

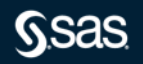

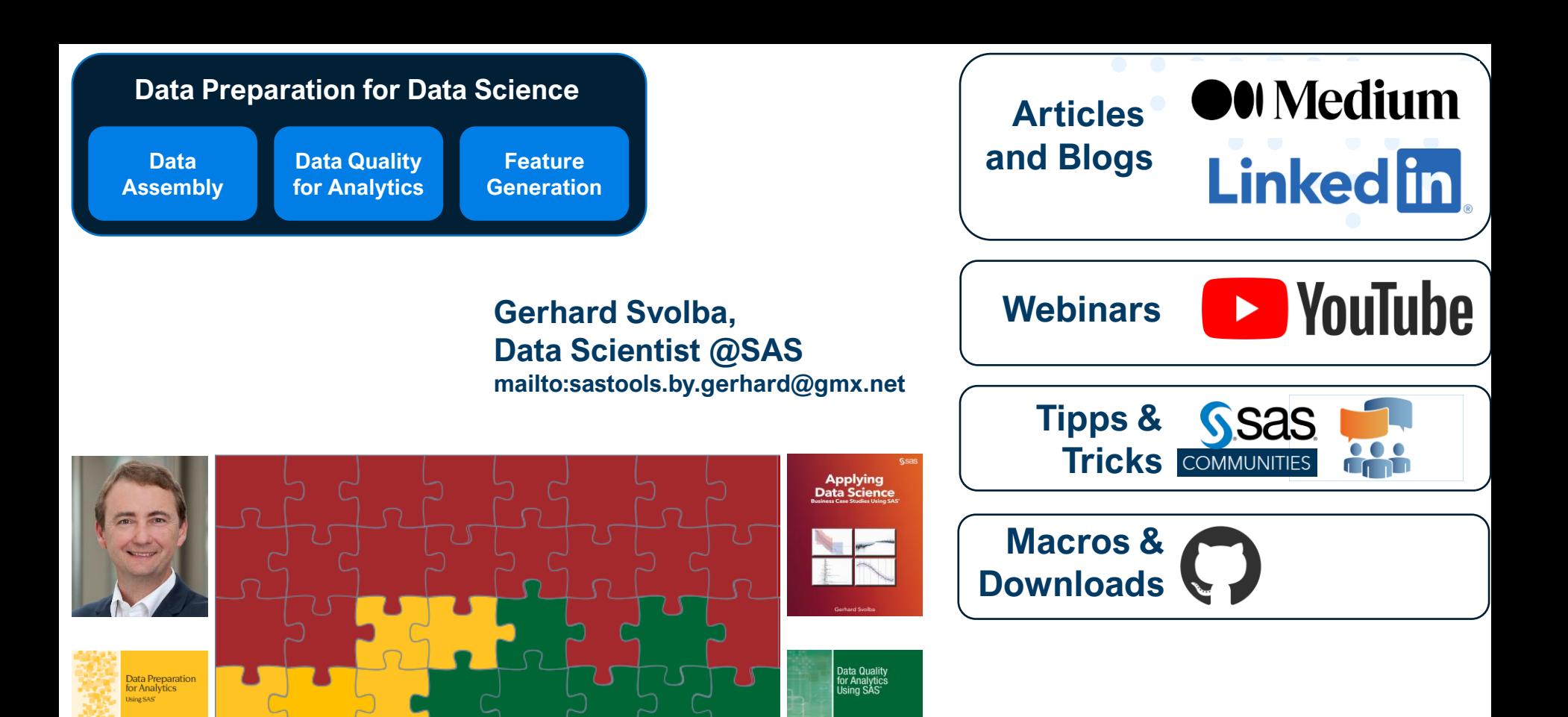

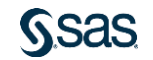

**Ssas** 

**Serhard Svotba, Ph.D.**